**Easy Installation Guide** EX915

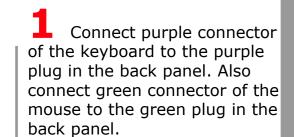

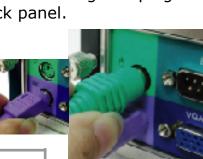

2 Connect the monitor video cable to the blue monitor connector located on the back panel.

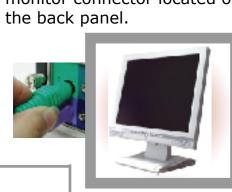

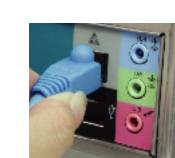

Plug the RJ45 cable to the Network jack marked with three tiny computers.

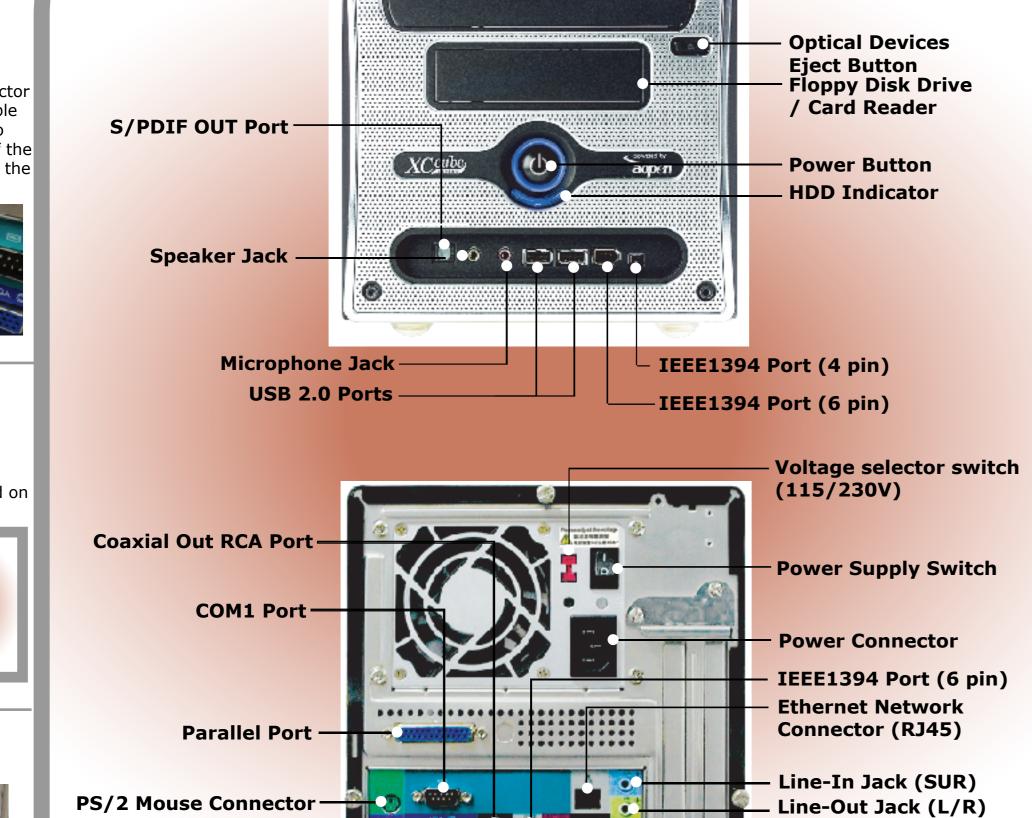

Optical Devices

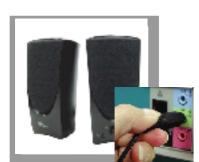

PS/2 Keyboard Connector—

Monitor Connector ——

4 Connect the audio cable of the speakers to the light blue speaker jack in the back panel. And

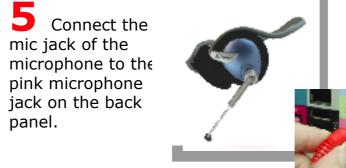

mic jack of the

panel.

pink microphone jack on the back

5 Connect the

Microphone Jack (C/B)

**USB 2.0 Ports** S/PDIF IN Port

aopen

8 Connect the other end of the power cord to the wall AC outlet, and press

the power button to boot

up your system.

7 Connect the

power connector and adjust the voltage as

Depending of the type of

printer that you have, connect the printer cable to the Blue color parallel port as shown.

To learn more about AOpen XC Cube, visit us at http://xc.aopen.com.tw; http://www.aopen.com P/N:49.EZ102.213 Doc.no:EX915-EG-E0404A

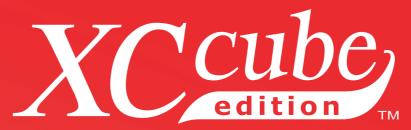

**UX915G** 

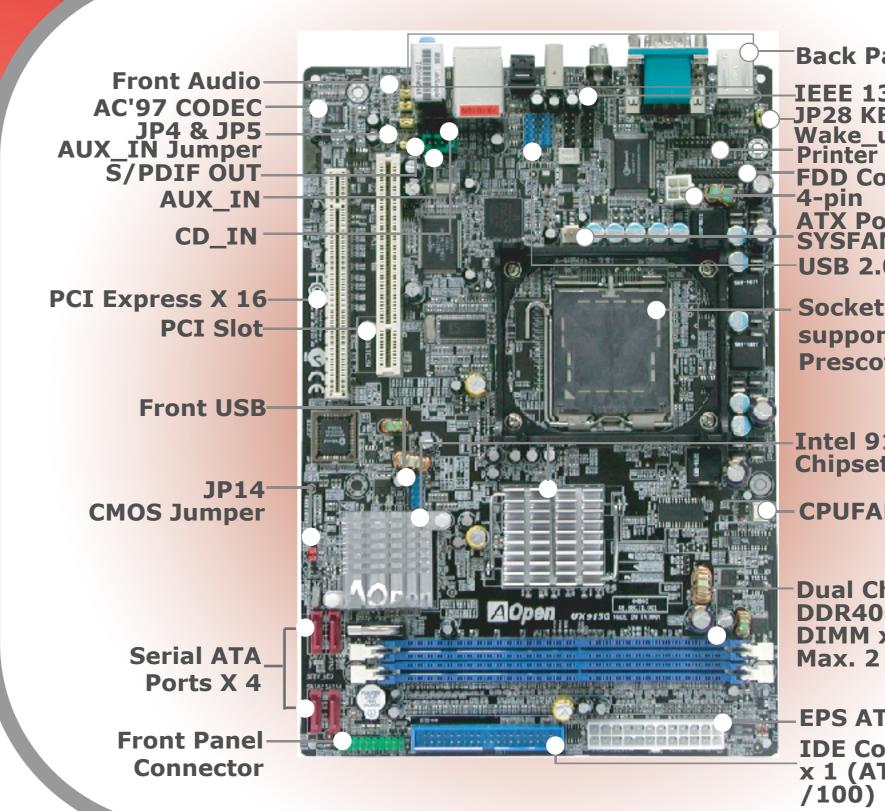

**FDD** Connector

USB 2.0 Ports

**Socket T LGA775** supports Intel®
Prescott & Tejas CPU

-Intel 915 Chipset + ICH6

-CPUFAN1

Dual Channel DDR400/333 DIMM x 2 Max. 2 GB

**EPS ATX Power** IDE Connector x 1 (ATA33/66 /100)

## **Cooler Installation**

Put CPU cooler firmly onto the CPU retention module.

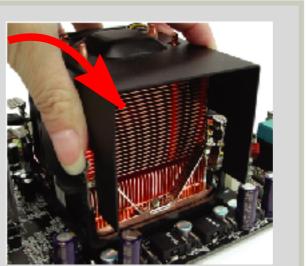

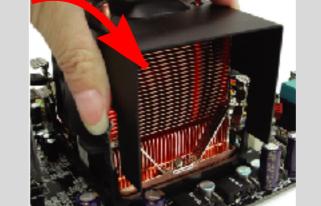

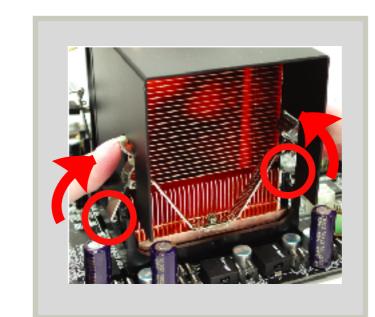

**3** Push the iron plate up a bit.

2 Connect the Fan cable onto the CPU FAN connector onboard.

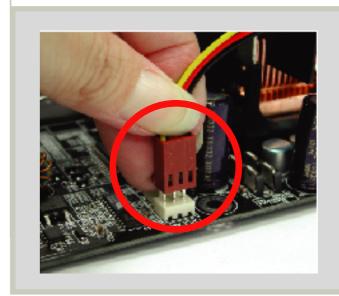

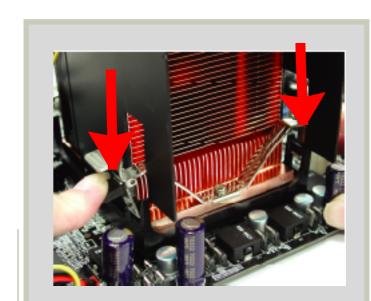

4 Press the black plastic plate downward till you hear a "clip"

## CPU Frequency Table

| <b>Processor Number</b> | <b>Processor Frequency</b> | FSB    | Ratio | Cache   |
|-------------------------|----------------------------|--------|-------|---------|
| 5 Series                |                            |        |       |         |
| 560                     | 3.60GHz                    | 800MHz | 18 x  | 1MB L2  |
| 550                     | 3.40GHz                    | 800MHz | 17 x  | 1MB L2  |
| 540                     | 3.20GHz                    | 800MHz | 16 x  | 1MB L2  |
| 530                     | 3.00GHz                    | 800MHz | 15 x  | 1MB L2  |
| 520                     | 2.80GHz                    | 800MHz | 14 x  | 1MB L2  |
| 3 Series                |                            |        |       |         |
| 350                     | 3.20GHz                    | 533MHz | 24 x  | 256K L2 |
| 345                     | 3.06GHz                    | 533MHz | 23 x  | 256K L2 |
| 340                     | 2.93GHz                    | 533MHz | 22 x  | 256K L2 |
| 335                     | 2.80GHz                    | 533MHz | 21 x  | 256K L2 |

**Note:** With CPU changing rapidly, there might be fastest CPU on the market by the you received this installation guide. This table is kindly for your references only.

powered by

To learn more about AOpen XC Cube, visit us at <a href="http://xc.aopen.com.tw">http://www.aopen.com</a> P/N:49.EZ102.213 Doc.no:EX915-EG-E0404A

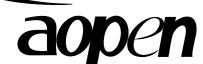